## RauHeat Pipe Series Template Instructions

2021-10-27

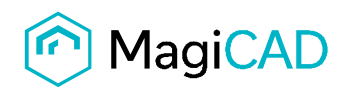

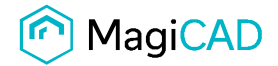

## Taking the template into use

- 1. Download the .zip file to your computer. Unzip the file to a suitable location.
- 2. Start MagiCAD, open the project management window, and choose *Pipe series* from the left part of the window.
- 3. Click the right button of your mouse and choose *Manager.*

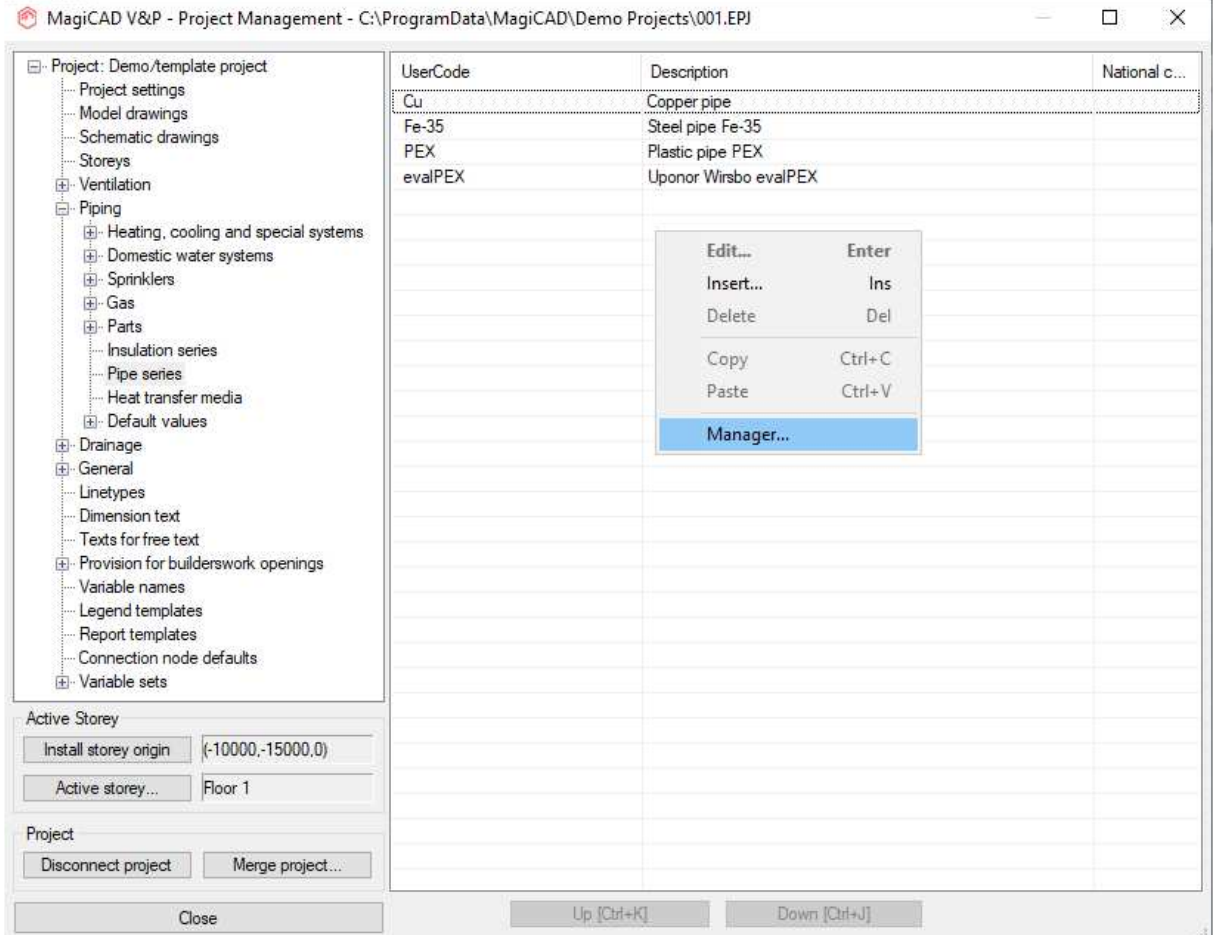

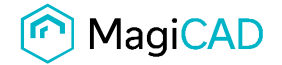

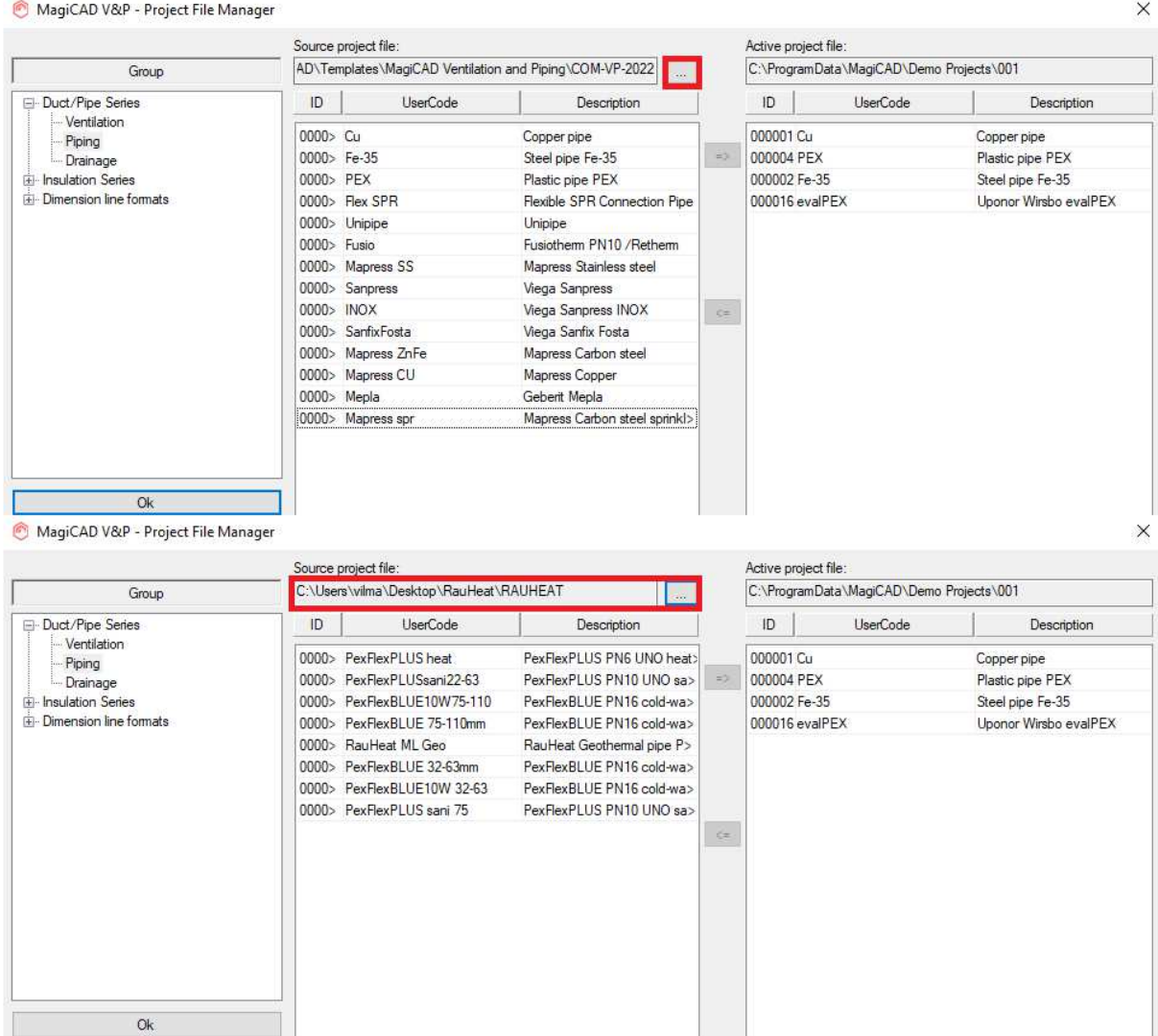

## 4. Change the source project file to RAUHEAT.EPJ.

5. Choose needed pipe series (or all) and add it to your project file.

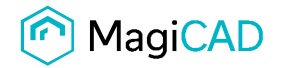

MagiCAD V&P - Project File Manager

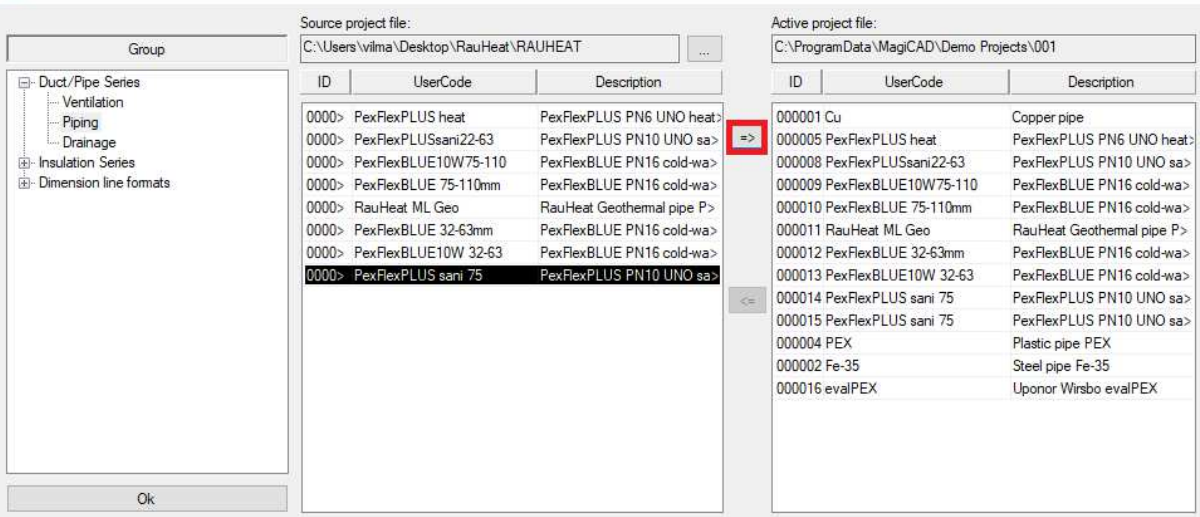

6. New RAUHEAT pipe series are added to the current project file and can be used in the drawing.

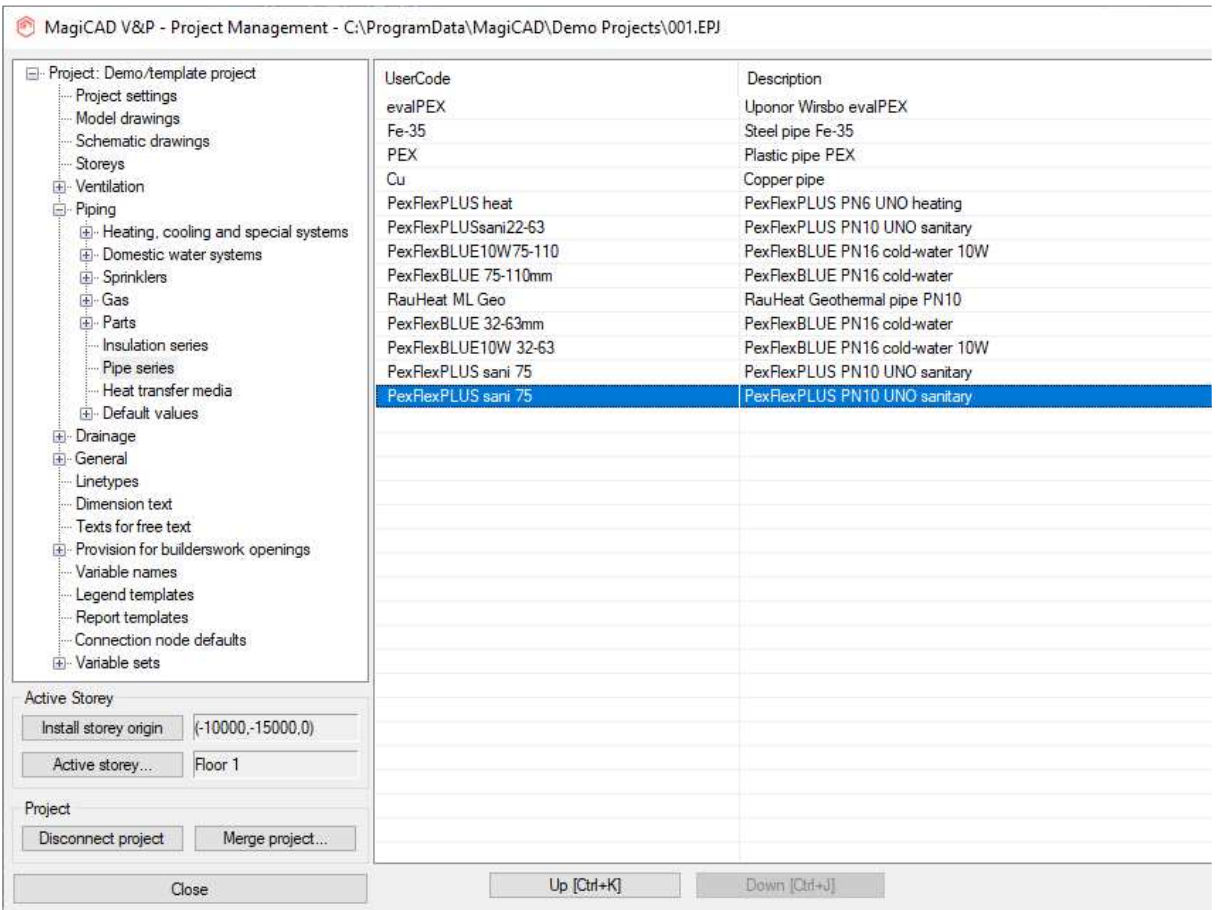

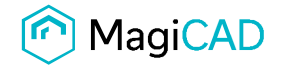

 $\times$ Cold/Hot/Circulation Pipe Series: Size: Routing PexFlexPLU PexFlexPLUS PN10 UNO sanitary  $22$  $\check{~}$  $\Box$  Locked Smart  $\ddot{}$ evalPEX Uponor Wirsbo evalPEX Locked O Direct  $Fe-35$ Steel pipe Fe-35 PEX Plastic pipe PEX Locked Cu Copper pipe **VA** PexFlexPLU PexFlexPLUS PN6 UNO heating PexFlexPLU PexFlexPLUS PN10 UNO sanitary Pipe positioning from cursor pipe PexFlexBLU PexFlexBLUE PN16 cold-water 10W PexFlexBLU PexFlexBLUE PN16 cold-water RauHeat ML RauHeat Geothermal pipe PN10  $\left(\begin{matrix} 0\\ 0 \end{matrix}\right)$ PexFlexBLU PexFlexBLUE PN16 cold-water PexFlexBLU PexFlexBLUE PN16 cold-water 10W PexFlexPLU PexFlexPLUS PN10 UNO sanitary Distance c-c [mm] 125 PexFlexPLU PexFlexPLUS PN10 UNO sanitary 100 Add new... s mm. 71 100 Cold/Hot/Circulation Sizing method: Pipe Positioning After Vertical By system  $\checkmark$ Smart (no crossing)  $\checkmark$ By system By system Alignment  $000$ Extra offset Radius for flexible pipes 0.0  $\circ \bullet \circ$  $\Box$  Set  $000$ 0.0 Height Difference Branches ○45 ◉90 dH in branch [mm]: 0 Installation code: Status: Not defined Not selected  $\ddot{\phantom{1}}$  $\ddotmark$ 

MagiCAD V&P - Water Pipe Options